# **Had UCTICS TO**<br>nual usuario **HAD Series Temporales**

manual usuario

## **Herramienta de Ayuda a la Decisión para Visualizar Series Temporales de Imágenes de Satélite**

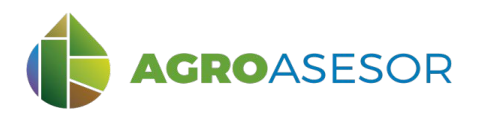

La **plataforma AGROasesor** integra la gestión de actuaciones en parcela con el asesoramiento en el manejo de cultivos a través de **herramientas de ayuda a la decisión**.

Cada usuario gestiona los datos de sus actuaciones en parcela y puede mantener actualizados los **cuadernos administrativos de fitosanitarios y fertilizantes**, con apoyo de información SigPac actualizada cada campaña. Asimismo, puede acceder a información digital de **mapas de suelos** o a **imágenes de satélite**, que se incorporan en el seguimiento de sus cultivos.

La versión actual de AGROasesor permite el acceso a información remota procesada, procedente de las imágenes ofrecidas por los **satélites Sentinel 2** del programa Copernicus de la ESA.

AGROasesor incorpora la herramienta **HAD Series Temporales**, para acceder a las imágenes de satélite sin nubes, y mostrar la evolución temporal de índices de vegetación. De esta forma, se podrá hacer un seguimiento del estado de desarrollo del cultivo durante la campaña.

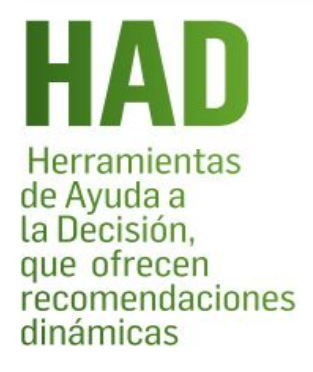

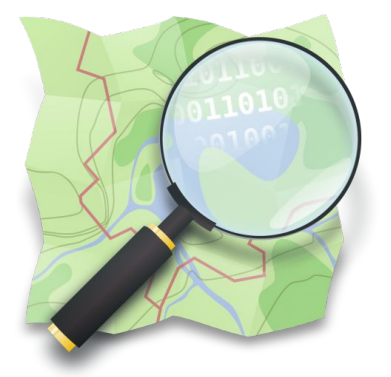

**INTIA ENTAP PRODEVELOP TO THE NEIKER RTA** ALMET

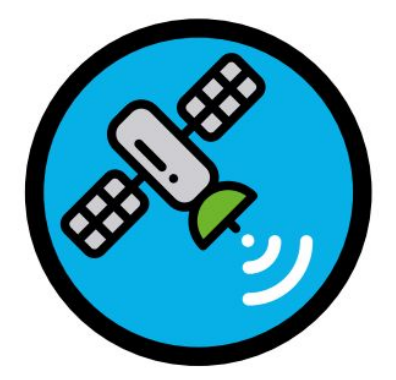

### **HAD Series Temporales** manual usuario

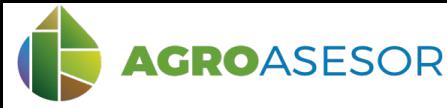

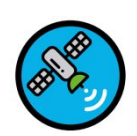

## **MODELO DE VISUALIZACIÓN DE SERIES DE ÍNDICES DE VEGETACIÓN**

La Herramienta de Ayuda a la Decisión **HAD Series Temporales**, se ha diseñado para mostrar la evolución temporal de los índices de vegetación proporcionados por las imágenes de satélite, siendo útil para conocer las variaciones temporales en el desarrollo del cultivo durante la campaña de crecimiento.

Esta herramienta permite analizar gráficamente la evolución media por parcela (UGC) de 4 índices de vegetación: NDVI, SAVI, MTCI y NDWI.

#### **Tiene como objetivos:**

- Proporcionar una visión sobre la evolución del estado de desarrollo del cultivo.
- Permitir la comparación de desarrollo del cultivo entre parcelas, hasta un máximo de 3.

**NDVI** (*Normalized Difference Vegetation Index*): Es el índice de vegetación más conocido y utilizado para cuantificar la vegetación verde. Los valores negativos representan superficies artificiales o nubes, entre 0 y 0,15 corresponden a suelo desnudo, entre 0,2 y 0,4 a bajas cobertura de vegetación, y valores entre 0,5 y 1 indican estadíos crecientes de desarrollo vegetativo.

**NDWI** (*Normalized Difference Water Index* (B08-B11)/(B08+B11)): Es un índice de vegetación utilizado para cuantificar la cantidad de humedad que posee la cubierta (vegetación, suelo o la combinación de ambas). Sus valores oscilan entre -1 y +1. Valores altos de NDWI corresponden a un alto contenido de agua y cobertura de vegetación alta mientras que valores bajos representan estrés del cultivo, vegetación seca o suelo seco desnudo.

> Con La contribución del instrumento financiero LIFE de la Comunidad Europea

**SAVI** (*Soil Adjusted Vegetation Index*): Se utiliza para cuantificar la presencia de vegetación verde, de forma similar al NDVI, pero minimizando la influencia del suelo, por lo que es especialmente efectivo en condiciones de baja cobertura vegetal. Los valores negativos representan superficies artificiales o nubes, entre 0 y 0,1 corresponden a suelo desnudo, entre 0,2 y 0,3 a bajas cobertura de vegetación, y valores entre 0,4 y 0,8 indican estadíos crecientes de desarrollo vegetativo.

**MTCI** (*MERIS Terrestrial Chloropyll Index*): Es un índice sensible al contenido en clorofila y nitrógeno en hoja. Se calcula usando bandas espectrales estrechas situadas entre las regiones del rojo e infrarrojo cercano del espectro electromagnético (conocida con red-edge). Valores indicativos de este índice y el contenido en clorofila son: MTCI=0-2: entre 0-0.5 g/m2; MTCI=2-4: 0.5 – 1.5 g/m; MTCI=4-8: 1.5-3 g/m2.

AGROasesor recomienda el uso de las herramientas de seguimiento de cultivos mediante teledetección, con las herramientas de ayuda a la decisión en fertilización y riego, como apoyo al seguimiento de cultivos en campo.

**Los ejemplos de este manual pueden consultarse utilizando la demo operativa de la plataforma <https://agroasesor.prodevelop.es/> Usuario: PyrenEOS Contraseña: demo1**

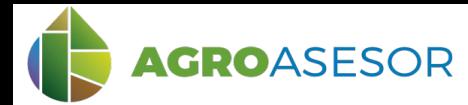

Europea

#### **CONSULTA DE LA HERRAMIENTA HAD SERIES TEMPORALES**

Seleccionar en "Herramientas" la *HAD Series Temporales.* Escoger el índice (**1**) a consultar, y las fechas de inicio y fin de la serie (**2**). Se puede seleccionar la fecha de siembra como fecha de inicio. Por último, seleccionar UGC(s) por mapa o listado (**3**) y clicar en "Calcular" (**4**).

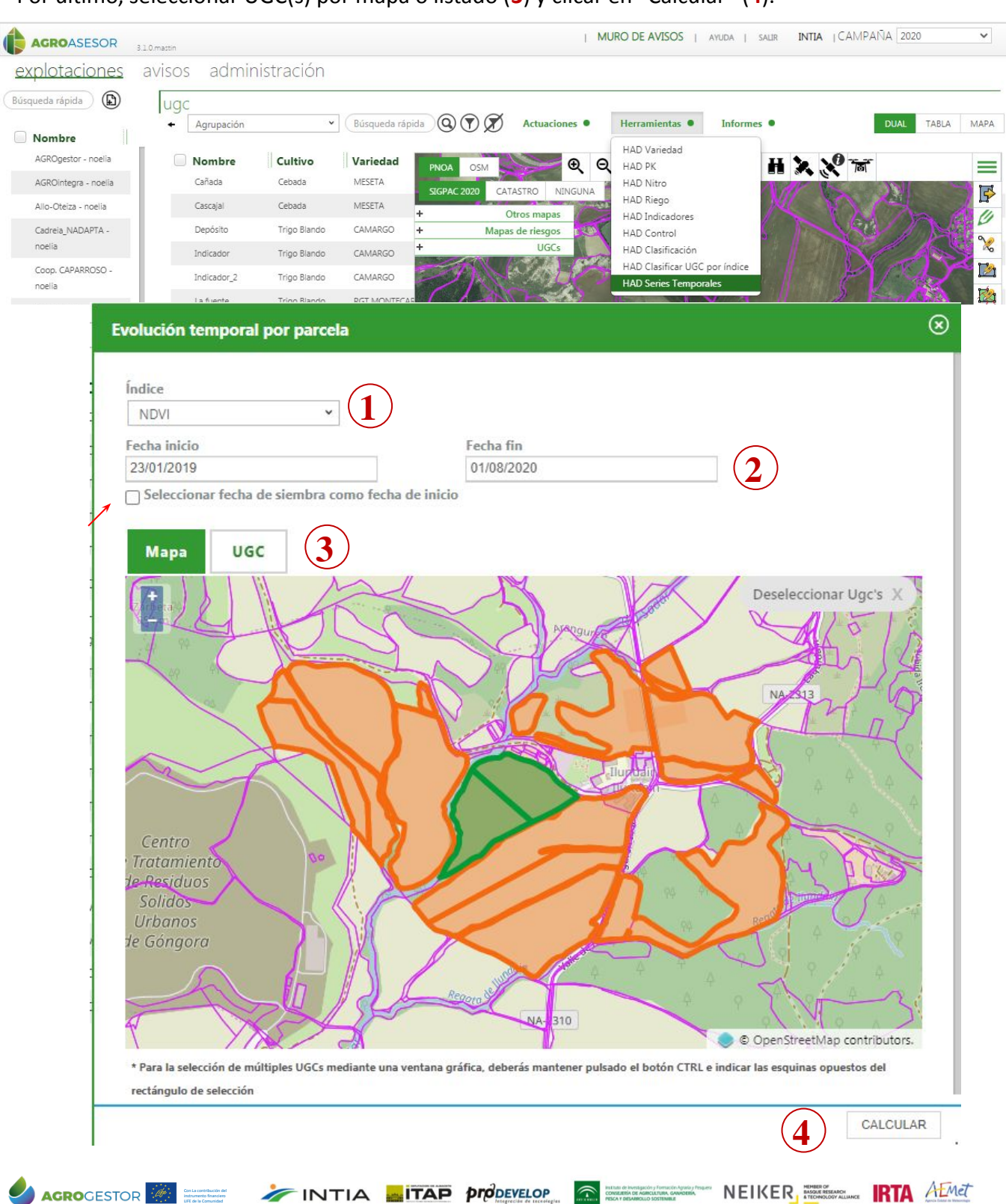

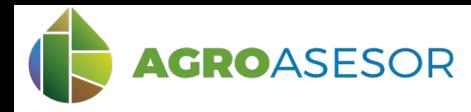

#### **CONSULTA DE LA HERRAMIENTA HAD SERIES TEMPORALES**

Se obtiene un **carrusel de imágenes por parcela**, del índice seleccionado en todas las fechas sin nubes, por el que nos podemos desplazar, y un **gráfico interactivo** con los datos medios por parcela, del índice seleccionado para el periodo de fechas consultado.

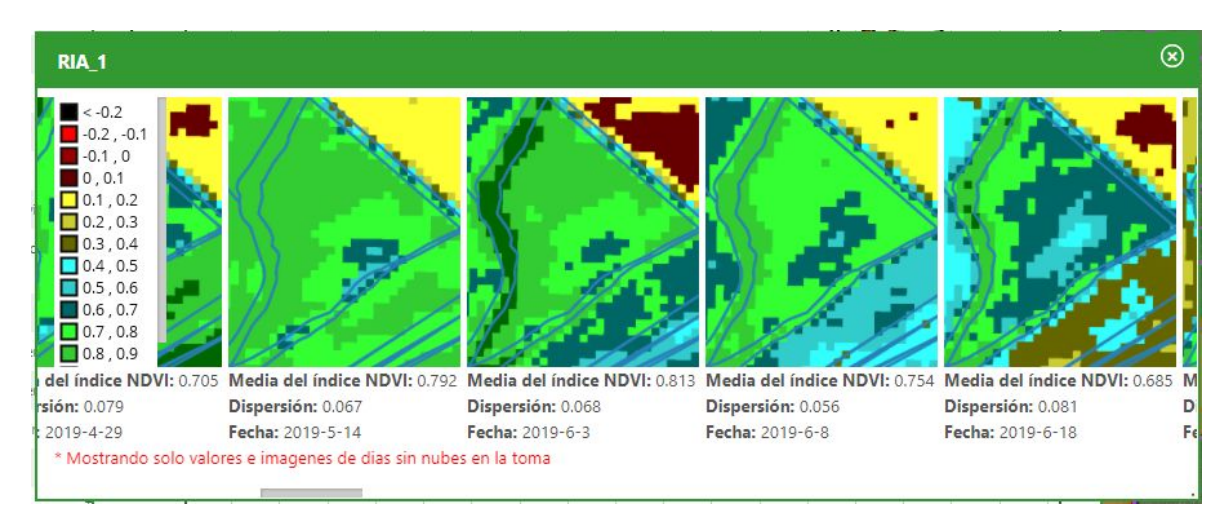

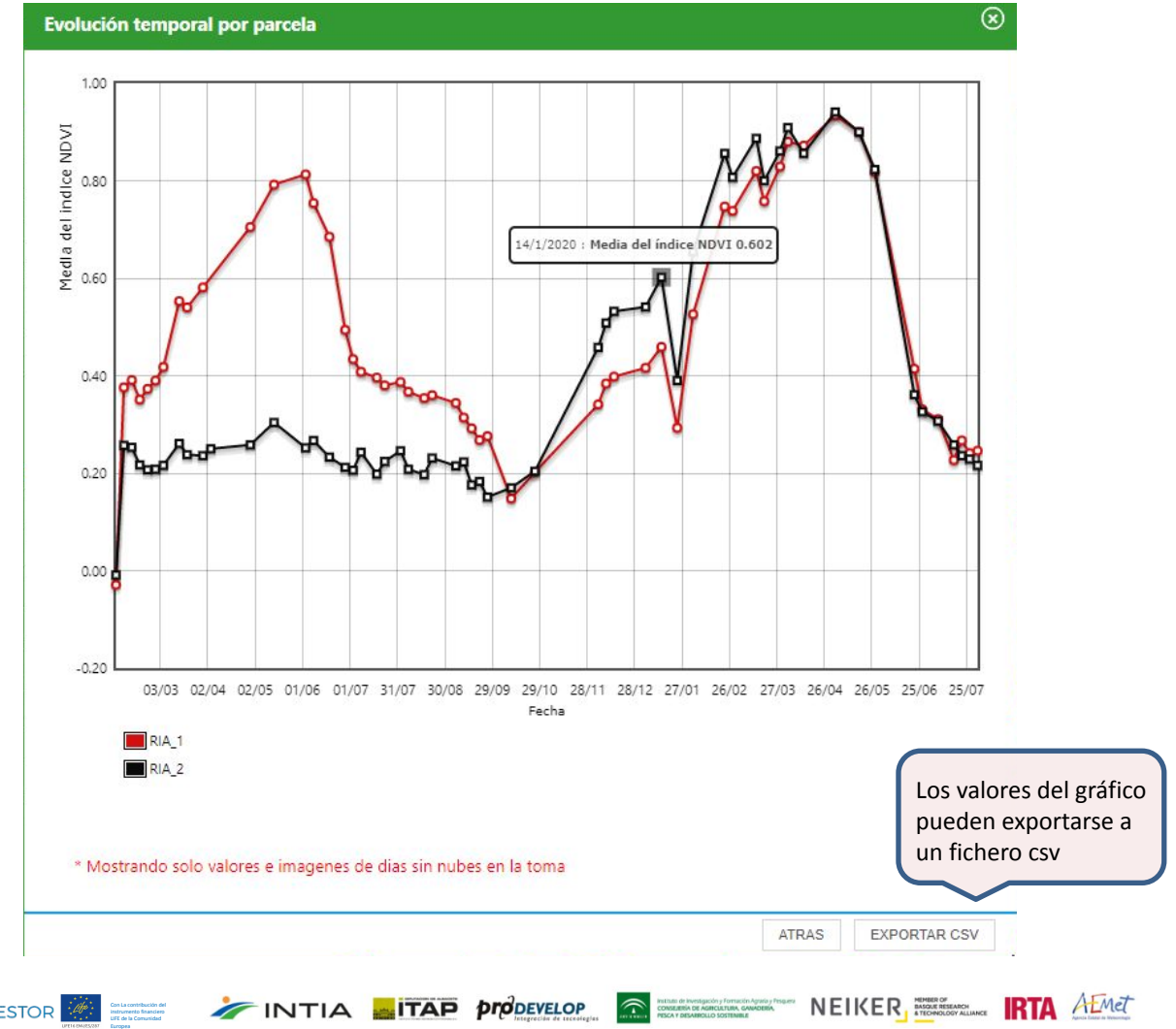

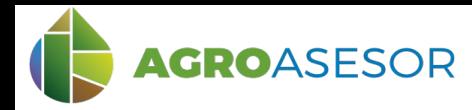

#### **CONSULTA DE LA HERRAMIENTA HAD SERIES TEMPORALES**

El valor del índice en cada punto puede ser consultado. Al pinchar sobre el marcador del gráfico se visualiza la imagen de la parcela en la fecha elegida, que informa sobre la variabilidad del índice dentro de la parcela y su distribución espacial.

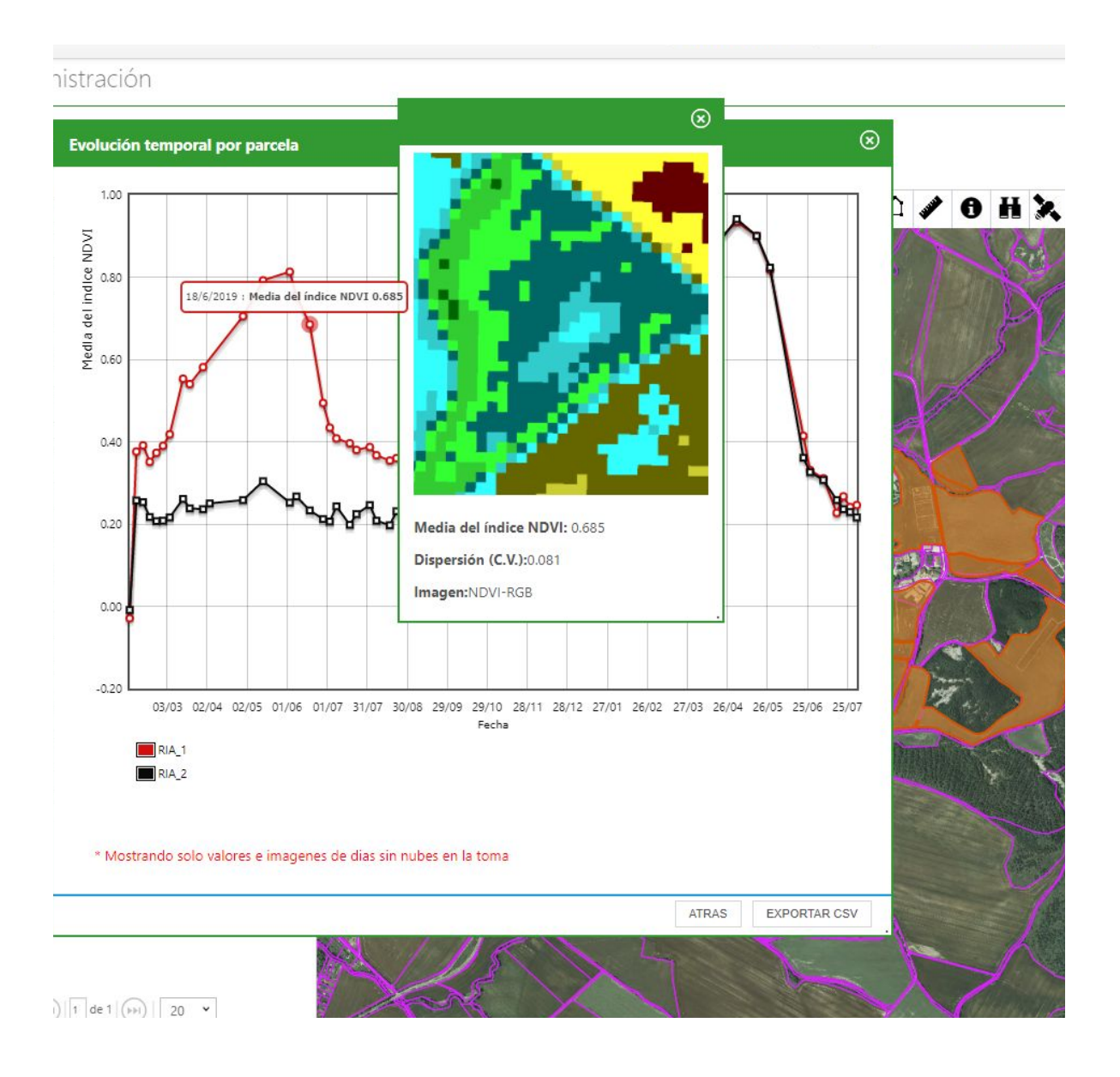

INTIA FITAP PRODEVELOP REIKER REIKER RTA AEMET

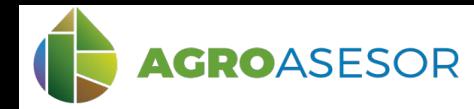

#### **CONSULTA DE LA HERRAMIENTA HAD SERIES TEMPORALES**

Cuando se muestran varias parcelas en la gráfica, se puede alternar la vista del carrusel de la parcela correspondiente a través de la leyenda del gráfico.

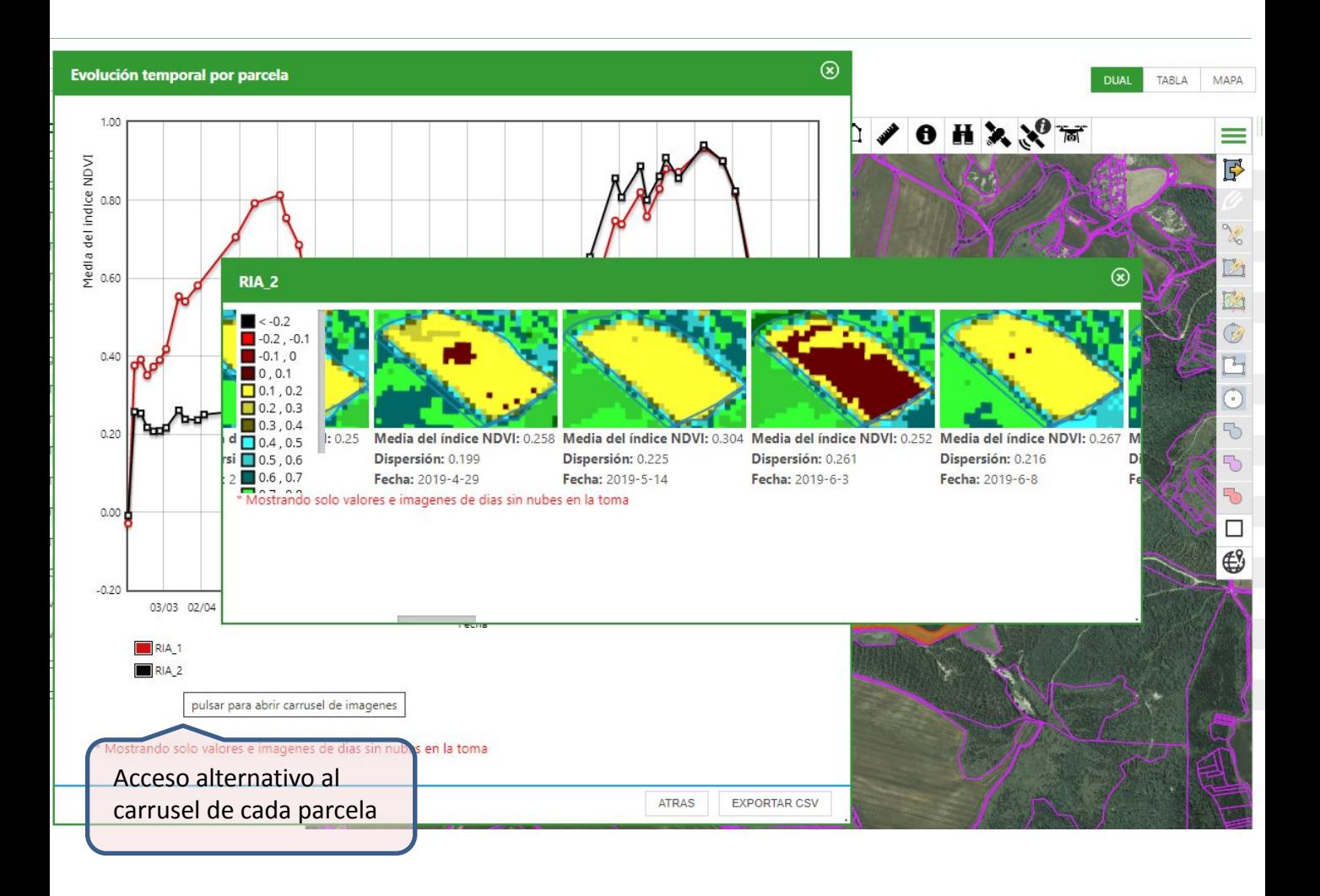

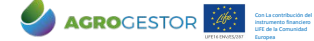

INTIA **ETAP pro**DEVELOP **RELIGIES** NEIKER **RELATED** NETA A EMET